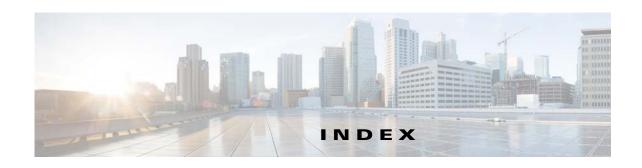

application manager, restoring 6-8

| ituille i los                              | Application Manager windows 6-1                              |
|--------------------------------------------|--------------------------------------------------------------|
| 802.1x window                              | App License window                                           |
| EAP-FAST configuration 5-11                | options 6-2                                                  |
| EAP-PEAP configuration 5-11                | overview 6-2                                                 |
| EAP-TTLS configuration 5-11                | App Setup window                                             |
| enable 802.1x <b>5-10</b>                  | options 6-3                                                  |
| EPA-TLS configuration 5-10                 | overview 6-3                                                 |
| overview <b>5-10</b>                       | audio, settings 4-13                                         |
| <b>A</b>                                   | B                                                            |
| About link 1-5                             | backing up, configuration of IP camera 7-4                   |
| Account Initialization window, options 7-2 | Basic Settings window                                        |
| action, triggered by event 4-19, 4-25      | options 5-2                                                  |
| ActiveX controls 1-4                       | overview <b>5-1</b>                                          |
| Administration windows 7-1, 8-1            | bit rate, of video 4-13                                      |
| alert, trigger types 4-26                  | Bonjour, enabling on camera 5-7                              |
| Alert Notification window                  | brightness 3-4                                               |
| options 4-26                               |                                                              |
| overview 4-24 app                          | С                                                            |
| configuring 6-6 description 6-1            | camera settings, controls in Camera Video/Control window 3-4 |
| enabling 6-1                               | Camera Settings window                                       |
| installing 6-5                             | options 4-15                                                 |
| license, installing 6-5                    | overview 4-14                                                |
| running 6-7                                | Camera Video & Control window                                |
| stopping 6-7                               | accessing 3-1                                                |
| uninstalling 6-8                           | description 1-5                                              |
| App Configuration window                   | displaying 1-4                                               |
| options 6-1                                | configuration windows                                        |
| overview 6-1                               | 802.1x window <b>5-10</b>                                    |

| accessing 1-2                      | D                                           |
|------------------------------------|---------------------------------------------|
| Administration windows 7-1         | _                                           |
| Alert Notification window 4-24     | date and time                               |
| App Configuration window 6-1       | configuring manually 5-5                    |
| Basic Settings window 5-1          | updating through NTP server 5-5             |
| Camera Settings window 4-14        | day                                         |
| Device Processes window 7-7        | filter <b>4-14</b>                          |
| Discovery Settings window 5-6      | mode <b>4-14</b>                            |
| Event Notification window 4-19     | daylight saving time, adjustment for 5-5    |
| Feature Setup windows 4-1          | Device Processes window                     |
| Firmware Settings window 7-6       | options 7-8                                 |
| Initialization window <b>7-1</b>   | overview 7-7                                |
| IO Ports Settings window 4-18      | DHCP, obtaining IP address through 2-1, 5-4 |
| IP Addressing window 5-3           | Differentiated Services (DiffServ) 5-13     |
| IP Filter Settings window 5-11     | Discovery Settings window                   |
| Local Log window 8-4               | options 5-7                                 |
| Local Storage window 4-28          | overview <b>5-6</b>                         |
| Log Setup Settings window 8-1      | DNS server                                  |
| Log windows 8-1                    | primary <b>5-4</b>                          |
| Maintenance Settings window 7-4    | secondary 5-4                               |
| Network Setup windows 5-1          | dual streaming 4-1                          |
| Password Complexity window 7-8     |                                             |
| QoS Settings window 5-12           | E                                           |
| SNMP Settings window 5-7           | <u> </u>                                    |
| Streaming Settings window 4-1      | e-mail notification                         |
| Time Settings window 5-5           | configuring 4-21, 4-22                      |
| User Settings window 7-3           | for alert 4-26, 4-27                        |
| Video Overlay Settings window 4-16 | From field <b>4-23, 4-27</b>                |
| configuring, app 6-6               | recipients 4-23, 4-27                       |
| connecting, to the IP camera       | event                                       |
| after the first time 1-2           | actions                                     |
| for the first time 2-1             | email notification 4-19, 4-25               |
| PC requirements for 1-3, 2-1       | FTP notification 4-20, 4-25                 |
| secure connection 1-3              | HTTP notification 4-19, 4-25                |
| contrast 3-4                       | output port state change 4-19, 4-25         |
|                                    | syslog server message 4-19, 4-25            |
|                                    | notification                                |
|                                    | from health trigger 4-24                    |
|                                    | from system trigger 4-19                    |

| trigger types 4-20                            | HTTPS                                    |
|-----------------------------------------------|------------------------------------------|
| Event Notification window                     | accessing camera through 1-3             |
| options 4-20                                  | allowing access through 7-2              |
| overview 4-19                                 | default port 7-2                         |
| event triggering, enabling for app 6-6        | port <b>7-2</b>                          |
| F                                             |                                          |
| factory default configurations, resetting 7-5 | Initialization window, overview 7-1      |
| factory default configurations, restoring 7-5 | input ports, state change 4-19           |
| Feature Setup windows 4-1                     | installing                               |
| Local Storage 4-28                            | app <b>6-5</b>                           |
| firmware                                      | app license 6-5                          |
| upgrading 7-6, 7-7                            | IO Ports Settings window                 |
| version in IP camera 7-7                      | options 4-18                             |
| Firmware Settings window                      | overview 4-18                            |
| options 7-7                                   | IP address                               |
| overview <b>7-6</b>                           | controlling access by 5-11               |
| focus and zoom controls 3-8                   | default for IP camera 1-3, 2-1           |
| FTP notification                              | fixed 5-4                                |
| configuring 4-24                              | obtaining from DCHP server 2-1           |
|                                               | obtaining through DHCP 5-4               |
|                                               | static 5-4                               |
| G                                             | IP Addressing window                     |
| gateway, for IP camera 5-4                    | options 5-3                              |
|                                               | overview 5-3                             |
|                                               | — IP camera                              |
| Н                                             | accessing through a web browser 1-2, 2-1 |
| help, for IP camera windows 1-5               | connecting to after the first time 1-2   |
| Home window                                   | connecting to for the first time 2-1     |
| accessing 1-2                                 | controlling access to 5-11               |
| description 1-4, 1-5                          | day mode 4-14                            |
| displaying 1-4                                | logging in to 1-4                        |
| HTTP                                          | logging out of 1-4                       |
| accessing camera through 1-3                  | MAC address 7-7                          |
| allowing access through 2-2, 7-2              | name <b>5-2</b>                          |
| default port 7-2                              | night mode 4-14                          |
| port <b>7-2</b>                               | overview 1-1                             |
|                                               | rebooting <b>7-5</b>                     |

| restarting 7-5                               | microphone                              |
|----------------------------------------------|-----------------------------------------|
| restoring factory default configurations 7-5 | use <b>4-14</b>                         |
| time zone 5-5                                | motion detection                        |
| windows 1-2, 1-5                             | controls <b>3-7, 3-10</b>               |
| IP Filter Settings window                    | enabling 3-7                            |
| options 5-12                                 | sensitivity 3-8                         |
| overview <b>5-11</b>                         | multicast                               |
|                                              | address 4-12                            |
|                                              | enabling 4-12                           |
| <b>L</b>                                     | port <b>4-12</b>                        |
| live video                                   |                                         |
| See also video                               | N                                       |
| live video, viewing                          | IV                                      |
| through home window 3-1                      | name, of IP camera 5-2, 7-7             |
| through third-party device or software 3-1   | Network Setup windows 5-1               |
| Local <b>4-28</b>                            | night                                   |
| Local Log window                             | filter 4-14                             |
| options 8-4                                  | mode <b>4-14</b>                        |
| overview 8-4                                 |                                         |
| Local Storage window, overview 4-28          |                                         |
| log file                                     | 0                                       |
| sending to Syslog server 8-2                 | output ports, power on state 4-18       |
| storage of 8-1                               |                                         |
| viewing 8-4                                  |                                         |
| log in, to IP camera 1-4                     | P                                       |
| log out, of IP camera 1-4                    | password                                |
| Log Setup Settings window                    | complexity <b>7-8</b>                   |
| options 8-2                                  | configuring requirements for <b>7-8</b> |
| overview 8-1                                 | for primary SMTP server 4-22            |
|                                              | for secondary SMTP server 4-23, 4-27    |
| M                                            | for SMTP server 4-27                    |
| VI                                           | for user 7-4                            |
| MAC address, of IP camera 7-7                | hardening 7-8                           |
| Maintenance Settings window                  | requirements for 2-2,7-4                |
| options 7-5                                  | Password Complexity window              |
| overview 7-4                                 | options 7-8                             |
| Medianet window, Enable Flow Metadata 5-7    | overview <b>7-8</b>                     |
|                                              | port number 1-3                         |

| processes                                            | SSH                                                       |
|------------------------------------------------------|-----------------------------------------------------------|
| descriptions 7-8                                     | allowing access through 7-2                               |
| stopping 7-7                                         | alternative port 7-2                                      |
|                                                      | default port 7-2                                          |
| 0                                                    | Streaming Settings window                                 |
| Q                                                    | options 4-12                                              |
| QoS Settings window                                  | overview 4-1                                              |
| options 5-13                                         | subnet mask, of IP camera 5-4                             |
| overview <b>5-12</b>                                 | Syslog server 8-2                                         |
| quality of service 5-12                              |                                                           |
|                                                      | <del>T</del>                                              |
|                                                      |                                                           |
| R                                                    | text overlay, on video 4-17                               |
| rebooting, IP camera 7-5                             | Time Settings window                                      |
| Refresh link 1-4                                     | options 5-5                                               |
| resetting, factory default configurations 7-5        | overview 5-5                                              |
| restarting, IP camera 7-5                            | time stamp, on video 4-17                                 |
| restoring, factory default configurations <b>7-5</b> | time zone, of IP camera 5-5                               |
|                                                      | trigger                                                   |
|                                                      | for alert <b>4-26</b>                                     |
| S                                                    | for event 4-20                                            |
| saturation 3-4                                       | health 4-24                                               |
| secure connection 1-3                                | system <b>4-19</b>                                        |
| security                                             |                                                           |
| controlling processes 7-7                            | U                                                         |
| password hardening 7-8                               | <b>o</b>                                                  |
| stopping processes 7-7                               | uninstalling app 6-8                                      |
| Setup window                                         | user, password <b>7-4</b>                                 |
| description 1-5                                      | user name, requirements for 7-3                           |
| displaying 1-4                                       | User Settings window                                      |
| sharpness 3-4                                        | options 7-3                                               |
| SNMP, configuring 5-7                                | overview <b>7-3</b>                                       |
| SNMP Settings window                                 |                                                           |
| options 4-29, 5-7                                    | V                                                         |
| overview <b>5-7</b>                                  | V                                                         |
| SNMP v2c <b>5-8</b>                                  | video                                                     |
| SNMP v3 <b>5-8</b>                                   | bit rate 4-13                                             |
|                                                      | codec, controls in Camera Video/Control window <b>3-1</b> |

```
primary stream 4-1
    quality 4-13
    resolution, controls in Camera Video/Control
    window 3-1
    secondary stream 4-1
    text overlay 4-17
    time stamp on 4-17
    viewing live
        through Home window 3-1
        through third-party device or software 3-1
    See also live video
video codec
    display in Streaming Settings window 4-13
video image
    optimizing for lighting condition 4-14
Video Overlay Settings window
    options 4-17
    overview 4-16
video resolution
    configuration guidelines 4-1
View Video link 1-4
```